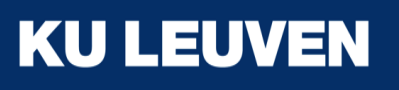

### APEX workshop: Flowrunner

Benjamin Dieudonné | 25 april 2018

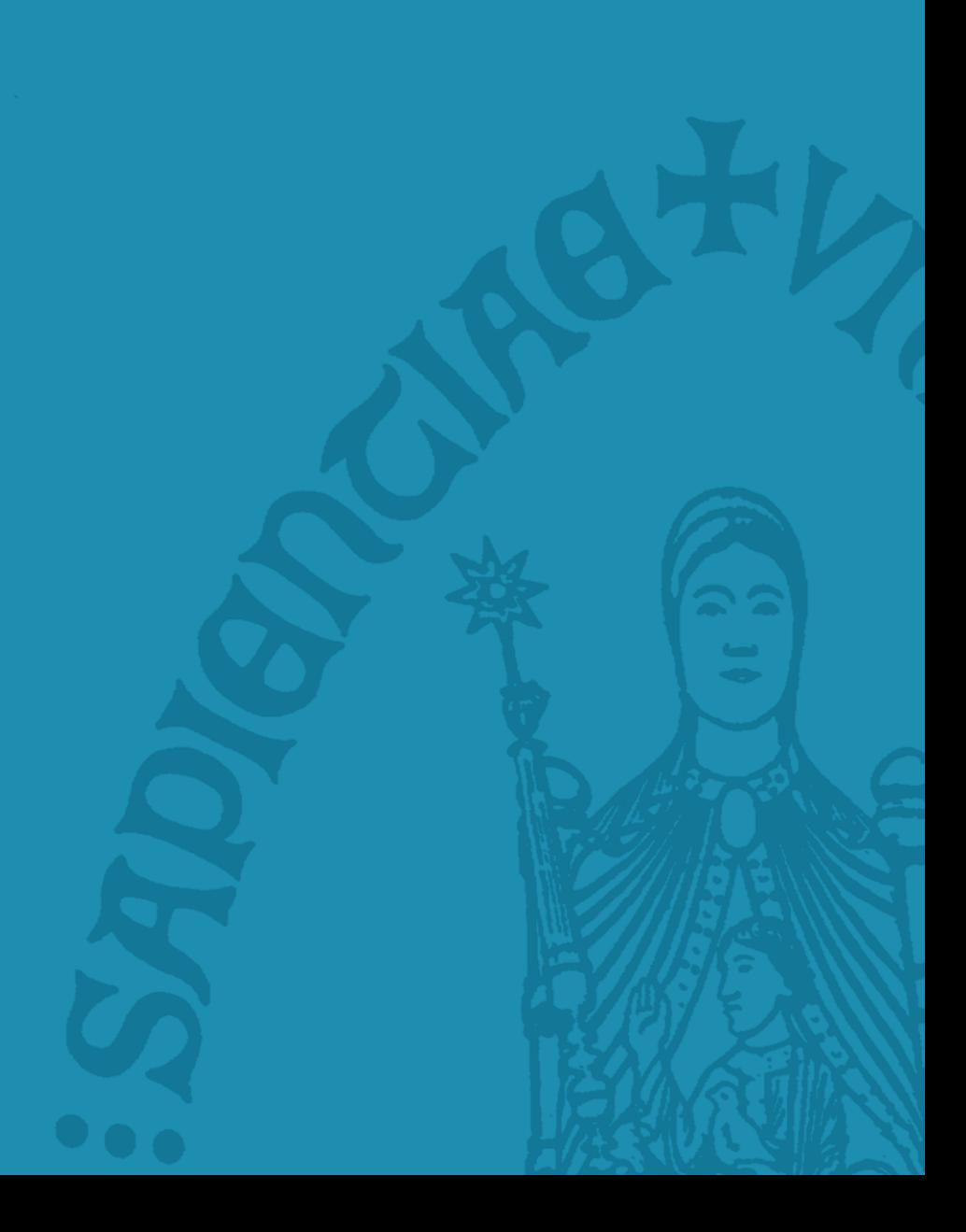

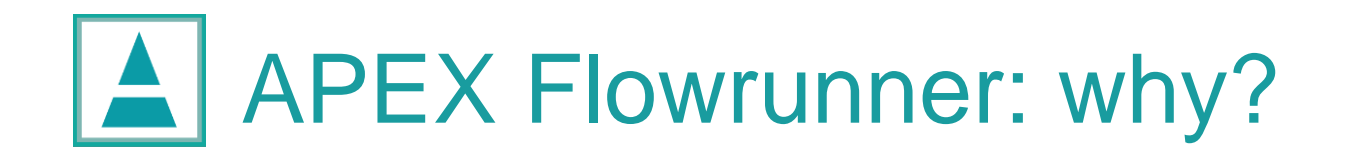

Solve cumbersome experiment workflow with APEX:

- 1. Open...: search for right (random) experiment file
- 2. Fill in interactive parameters (e.g., SNR, subject ID, ...)
- 3. Perform experiment
- 4. Save: choose a nice name and save the experiment
- 5. REPEAT steps 1 to 4

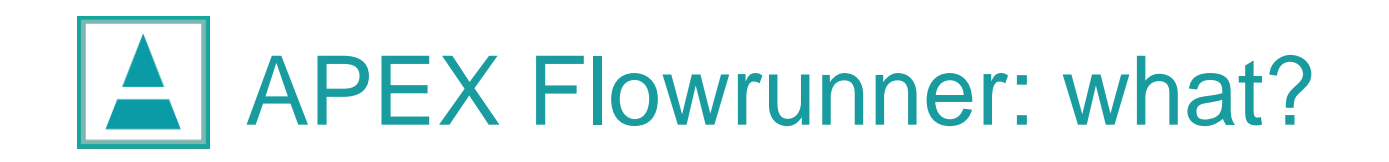

Simplified workflow:

- 1. Open flowrunner file ONCE
- 2. Fill in interactive parameters (e.g., SNR, subject ID, …) ONCE
	- $\rightarrow$  The flowrunner gives a (randomized) list of all experiments that you want to conduct.
	- $\rightarrow$  The flowrunner keeps track of the experiments that have already been conducted.
- 3. Perform experiment
	- $\rightarrow$  After finishing, you return to the list of all experiments.
	- $\rightarrow$  The flowrunner automatically saves the result-file with a pre-defined name.

#### 4. REPEAT step 3

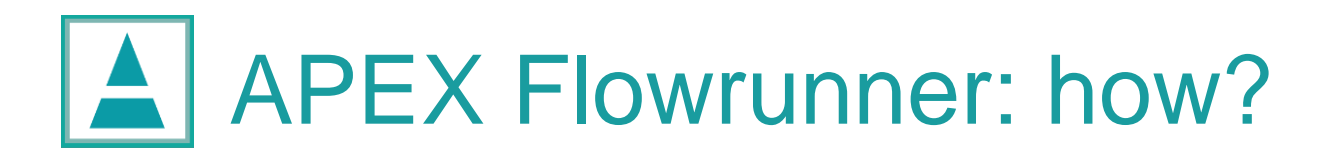

```
var main experiment = \{title : "Title of the experiment",
  experiments : [],
  randomized : true/false,
  blind : true/false,
  form : [],
  params : {}
};
```
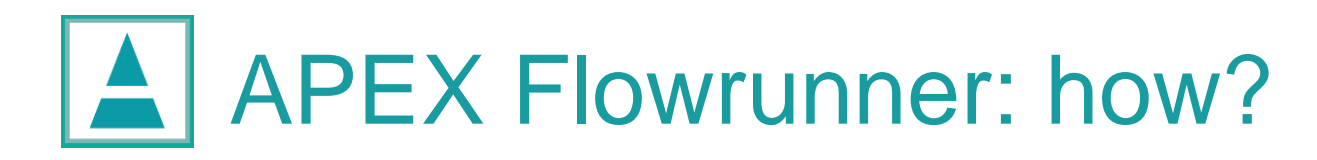

```
var main experiment = \{title : "Title of the experiment",
  experiments : [],
  randomized : true/false,
  blind : true/false,
  form : [],
  params : {}
};
```
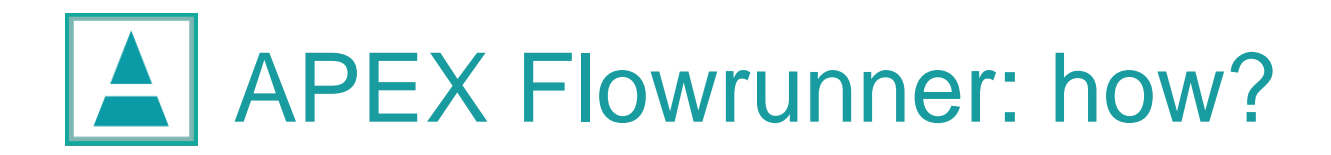

```
experiments array:
```

```
experiments : [ {
   title : "Title",
    file: 
"file.apx",
   expressions : { … },
    resultfile: 
"result.apr" 
  },
  { … }, …
   { … }
]
```
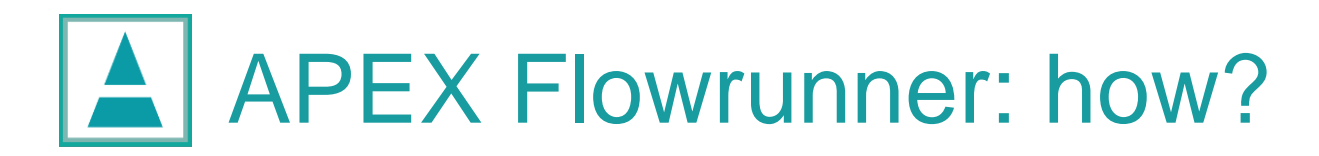

expressions object:

```
expressions : {
  "apex:apex/results/subject" : "Piet Snot"
}
```
# A APEX Flowrunner: how?

experiments array can also contain another "nested" array:

```
experiments : [
  {
   title : "Title of group of experiments",
   description: "Here is a group of experiments",
   experiments : [ … ],
   randomized : true/false,
   blind : true/false
  },
  { … },
  …
  { … }
]
```
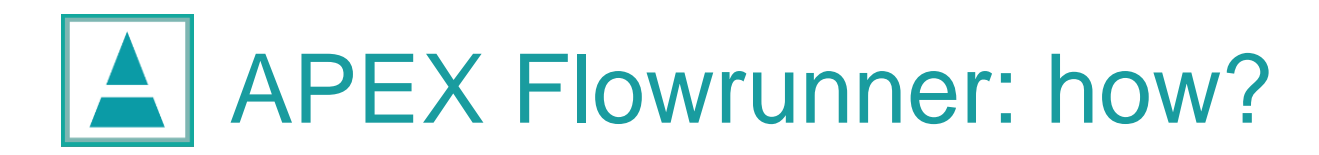

experiments array example:

]

```
experiments : [
  { title : "Training story", file : "story.apx" },
  { 
   title : "SPIN",
   experiments : [ … ],
   randomized : true
  },
  {
   title : "Localization",
   experiments : [ … ]
  },
  randomized: false;
```
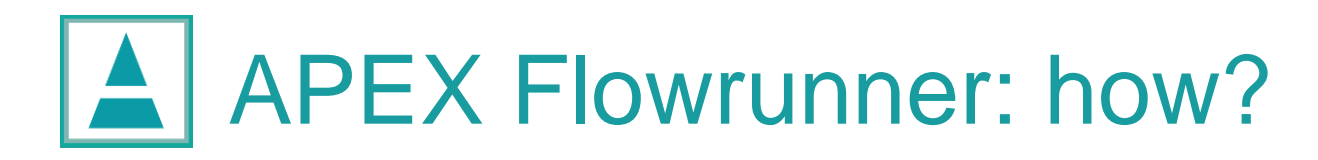

```
var main experiment = \{title : "Title of the experiment",
  experiments : [],
  randomized : true/false,
  blind : true/false,
  form : [],
  params : {}
};
```
A APEX Flowrunner: how?

```
form array example "input":
```
Name subject

```
form : [
  { 
   tag name : "input",
   id : "subject", 
   type : "text", 
   placeholder: "Name subject"
  }
]
```
A APEX Flowrunner: how?

```
form array example "input":
```
Name subject

```
form : [
  { 
   tag name : "input",
   id : "subject", 
   type : "text", 
   placeholder: "Name subject"
  }
]
```
will be saved in main experiment.params.subject

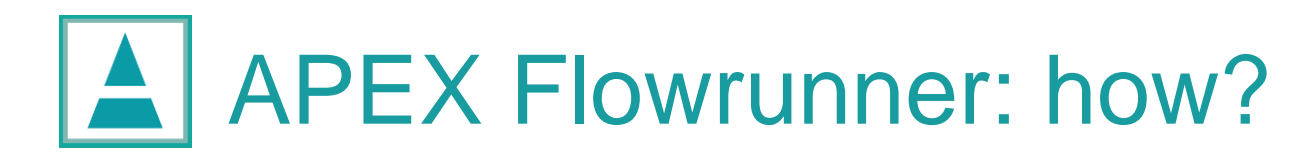

```
var main experiment = \{title : "Title of the experiment",
  experiments : [],
  randomized : true/false,
  blind : true/false,
  form : [],
  params : {}
};
```
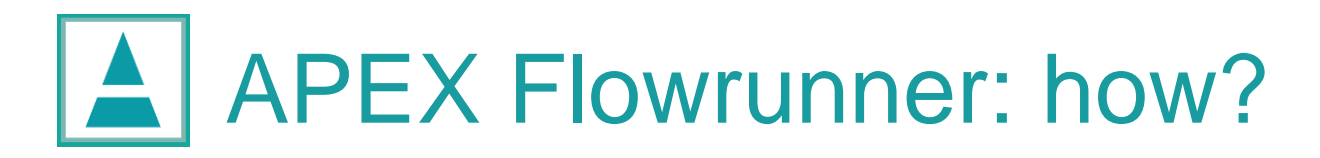

}

setExperimentParameters example:

```
function setExperimentParameters(experiment) {
   experiment.resultfile = experiment.title + ' ' +
        experiment.params.subject + '.apr';
```

```
experiment.expressions = {
  "apex:apex/results/subject" : experiment.params.subject
}
```
example of resultfile: SPIN\_Benjamin.apr (in the folder of the .apx file!)

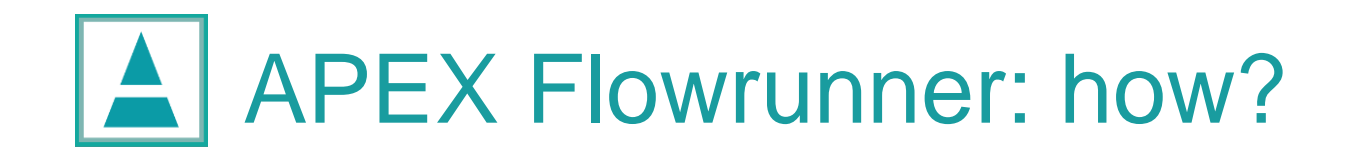

Other stuff that is possible with setExperimentParameters:

- mute some channels based on experiment title
- choose a random experiment file from a pre-defined list
- choose different wav-files based on title

# APEX Flowrunner: try it yourself!

Make a flowrunner for your own experiment, or:

Try to adapt apex/examples/flowrunner/generic-runner.apf such that:

- the form asks for an age category: young/middle-aged/old
- results are saved in (make folders beforehand!): apex/examples/flowrunner/results/[age-category]/
- the name of the result-file contains the title of the experiment
- add an extra experiment "Extra simple adapted", in which "house" is changed into "tone", and "stimuli/sin1000Hz-short.wav" is played instead

# A APEX Flowrunner: about "working directory"

! experiment.file is relative to the .apf-flowrunner file

! experiment.resultfile is relative to the .apx-experiment file

! APEX cannot save files in folders that do not exist  $\rightarrow$  if you want a results-folder, you have to make it yourself first

# APEX Flowrunner: about "working directory"

#### **Example**

#### If you have the following folder structure:

experiment\_X/runner.apf experiment\_X/apx\_files/exp1.apx

experiment\_X/results/

#### you should specify in the runner.apf:

```
experiments : [
   {
     title : "blabla"
     file : "apx_files/exp1.apx", 
     resultfile : "../results/result exp1.apr"
   }
]
```
## APEX Flowrunner: troubleshooting

If your flowrunner does not work, e.g.:

- …

- It shows a blank screen without content
- You get an error that you do not understand

Then: try to validate your javascript: copy all the code from your .apf: var main experiment =  ${...};$ function setMainParameters(experiment) {…} function setExperimentParameters(experiment) {…} paste it in a validator (e.g.,<http://jshint.com/> or google "javascript validator"), and solve the errors based on the output

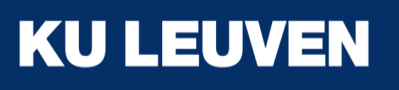

### APEX workshop: Flowrunner

Benjamin Dieudonné | 25 april 2018

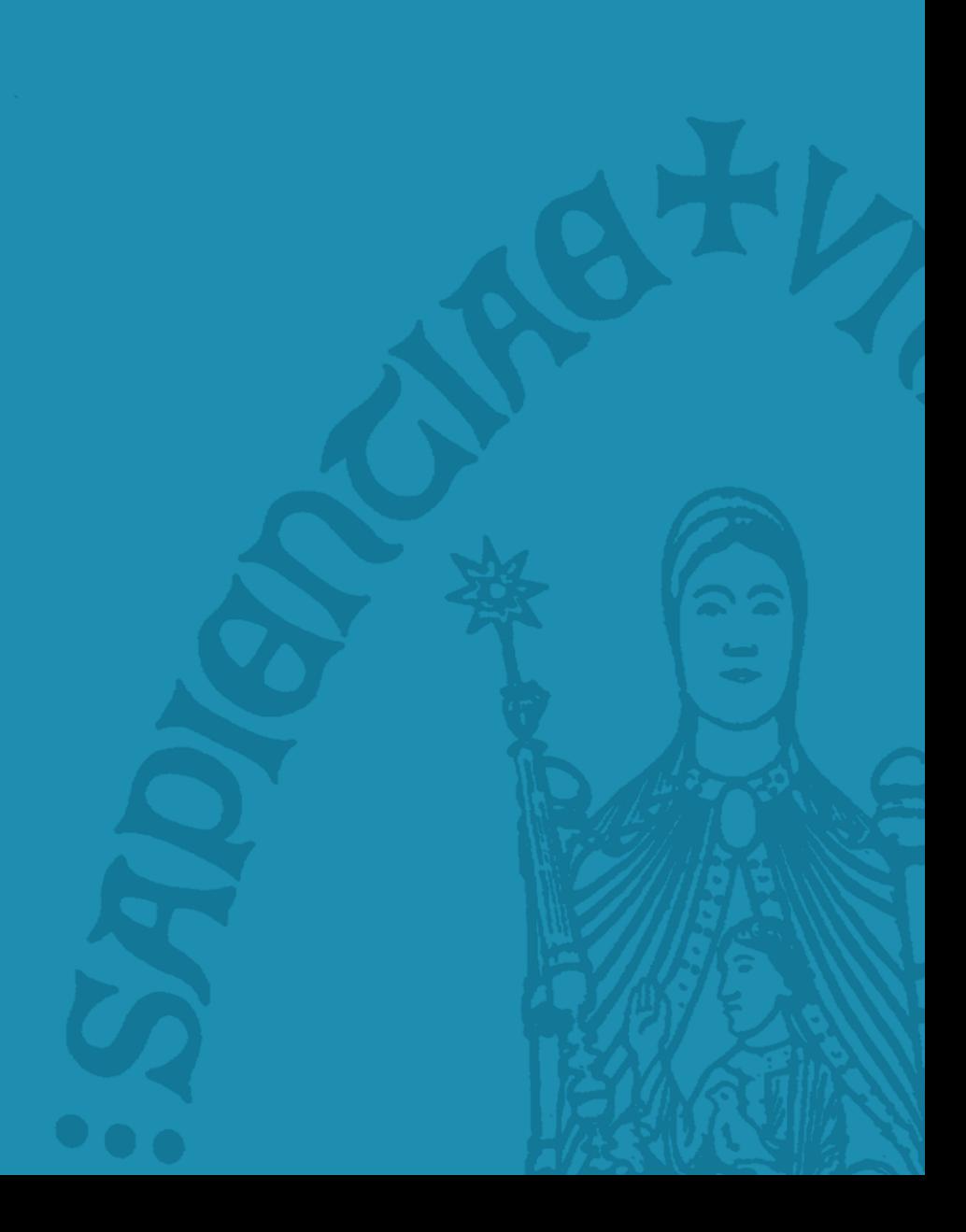